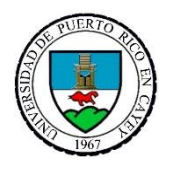

**UNIVERSIDAD DE PUERTO RICO EN CAYEY División de Finanzas** *Oficina Fiscal de Asistencia Económica* **PO Box 372230 Cayey, Puerto Rico 00737-2230**

## **PASOS PARA REGISTRAR LA SOLICITUD DE DEPÓSITO DIRECTO EN LÍNEA**

1. Acceder a la página web de la **UPR-Cayey** \*\* **[www.cayey.upr.edu](http://www.cayey.upr.edu/) \*\*** o directamente en el siguiente enlace **\*\* [https://portal.upr.edu/uprc/portal.php?a=rea\\_login](https://portal.upr.edu/uprc/portal.php?a=rea_login)** \*\*

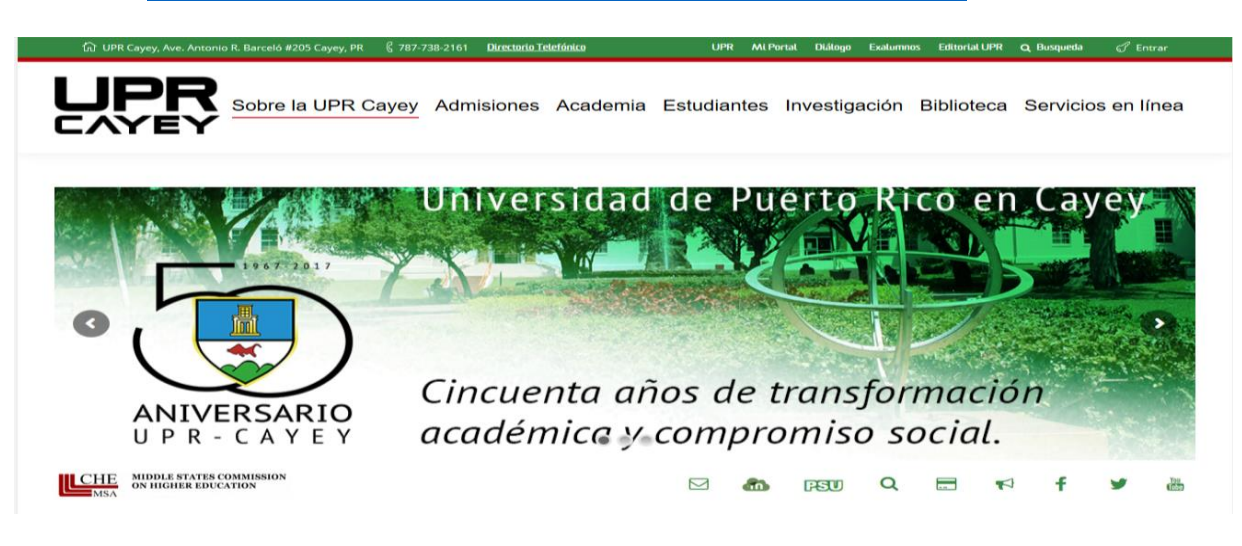

2. Dirigirse a la pestaña de **Mi Portal**

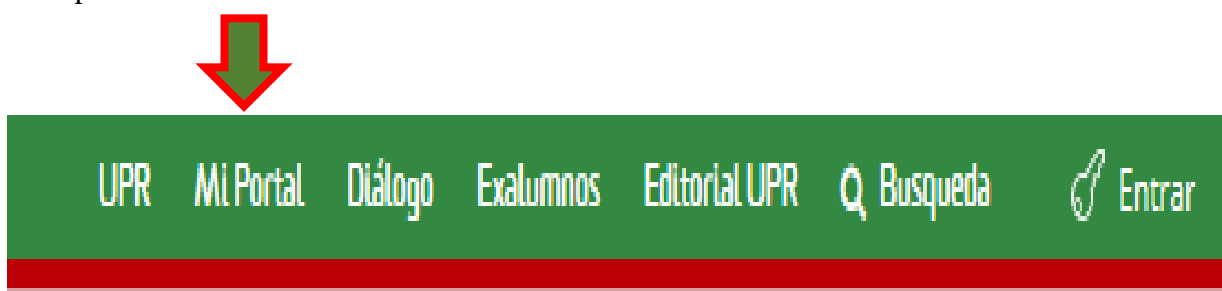

3. Anotar el "Email" y "Password"

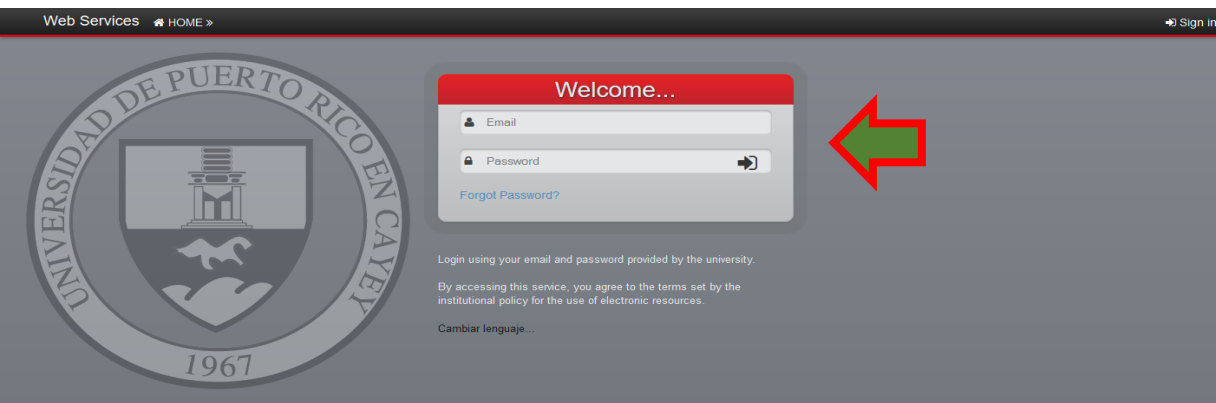

## 4. Le aparecerá el "**Web Services (Home – Welcome)"**

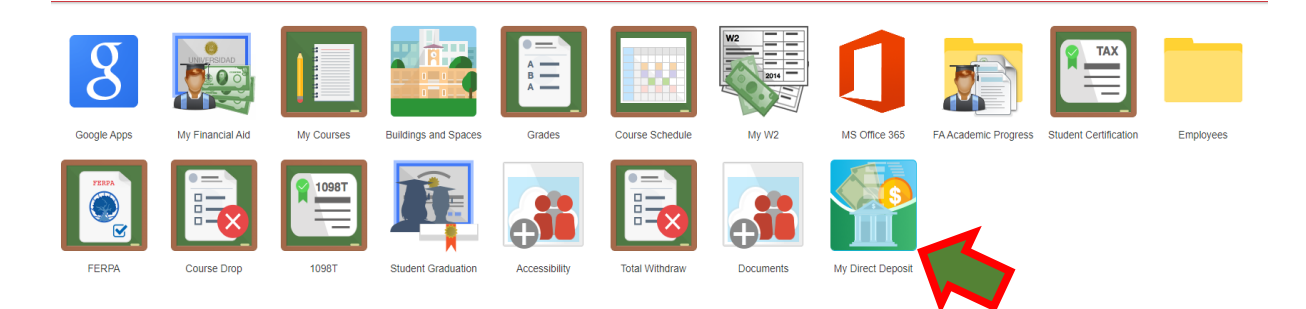

5. Dirigirse a la pestaña "**My Direct Deposit"**

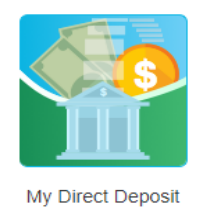

6. Seguir Instrucciones